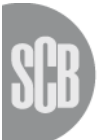

Statistiska centralbyrån **Statistics Sweden** 

**PM** 2013

Doris Carlström Petros Likidis Mikael Nordberg Sven Tobrand \_\_\_\_\_\_\_\_\_\_\_\_\_\_\_\_\_\_\_\_\_\_\_\_\_\_\_\_\_\_\_\_\_\_\_\_\_\_\_\_\_\_\_\_\_\_\_\_\_\_\_\_\_\_\_\_\_\_\_\_\_\_\_\_\_\_\_\_\_\_\_\_\_\_\_\_\_\_\_\_\_\_\_\_

# **Quality Information in the Nordic Data Model**

This information relates to the data model version 2.3 and version 2013 of PX-Web.

# **Quality Information**

Quality information describes the quality of the data in the database.

There are three different ways to give quality information:

- 1. Footnote linked to all or part of a master table and also levels above the main table
- 2. NPM linked to the data cell
- 3. Attribute linked to the data cell

Furthermore, additional quality information exists in different places in the meta database e.g. information about the content is seasonally adjusted (Contents.SeasAdj).

## **1 - Footnote**

Footnotes have been included in the data model from the start and has gradually evolved. Footnotes are meant to be used to explain the contents of a table, part of a table or a level above the table i.e. subject area.

The same note can be attached to various objects. In order not to block changes to the footnote, this should only be done within one statistical product.

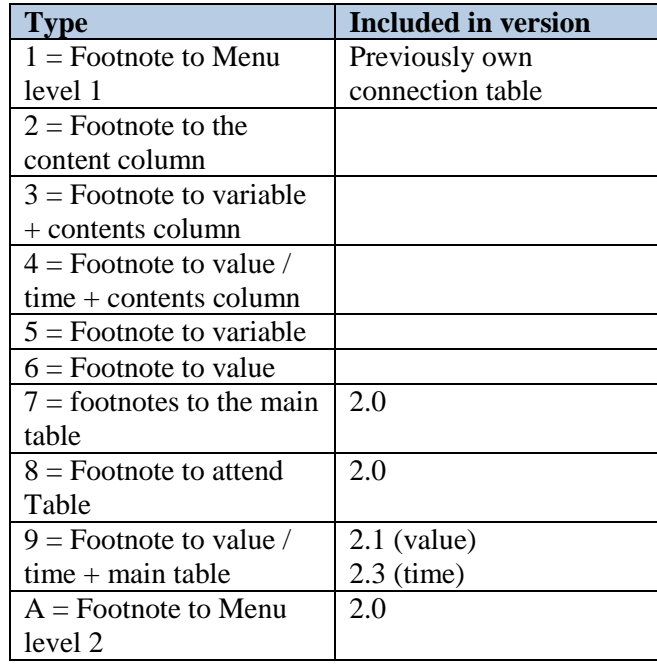

A footnote may be of the following types:

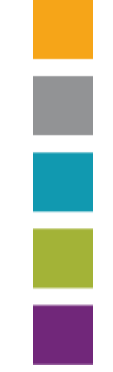

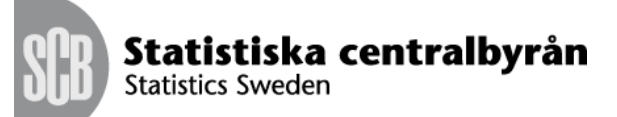

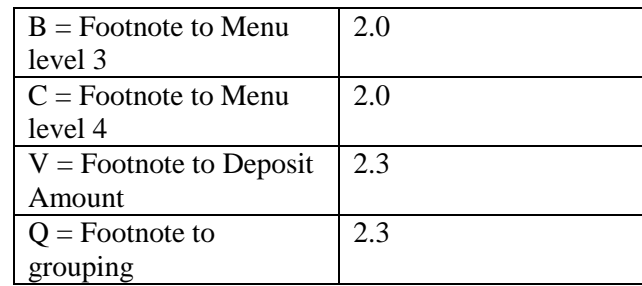

1, A, B, C are all related to the different levels in the table MenuSelection. If more levels are added to get the type D, E, etc.

## **Features:**

MandOpt: Code of the footnote is classified as "optional" or "mandatory".

Options:  $F = Optional$  $O = Required$ 

ShowFootnote: Provides information about when the footnote is shown by different extraction applications, the selection of the content to the table, the table presentation, or both.

The options are:

- $B = V$ isible in both selection and presentation
- $P =$  Shown at the presentation
- $V =$  Appears in selection

#### **Presentation of footnotes in PX-Web**

Footnotes are displayed in the following order in PX-Web:

- 1. Mandatory footnotes at table level
- 2. Non mandatory footnotes at table level
- 3. Mandatory footnotes for variables
- 4. Non-mandatory footnotes for variables
- 5. Mandatory footnotes for values
- 6. Non-mandatory footnotes for values
- 7. Mandatory footnotes at cell level
- 8. Non-mandatory footnotes at cell level

If there are more than one footnote for the same object (e.g. a variable) and level they are displayed directly after each other in the footnote sort order.

Separate style sheets are used for mandatory and non-mandatory footnotes. This makes it possible to display mandatory footnotes in one color and nonmandatory footnotes in another color.

Footnotes are displayed in the presentation pages of PX-Web under the table or chart. In these pages only the footnotes of the actual selection made by the user is displayed.

Footnotes can also be displayed from the page where the user selects variables and values. On this page all the footnotes from the entire table is displayed.

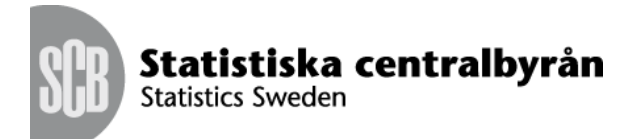

F

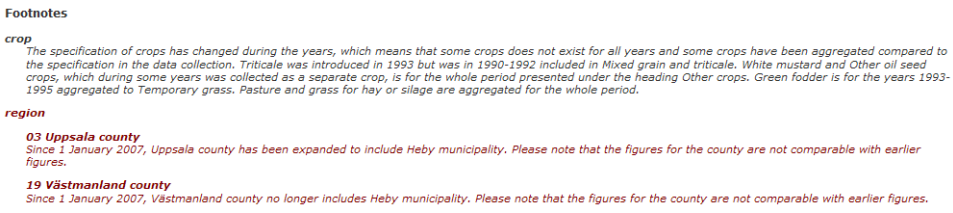

*Example from PX-Web showing one non-mandatory footnote for the crop variable and two mandatory footnotes for values of the region variable*

It is possible to configure which footnotes shall be displayed in PX-Web. These are the options:

- Display no footnotes
- Display only mandatory footnotes
- Display all footnotes

It is also possible to configure PX-Web to display a popup dialog showing all the mandatory footnotes when the user opens up one of the presentation pages (table or chart)

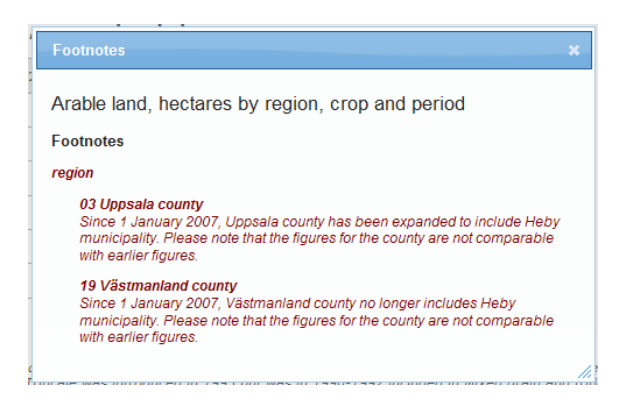

*Popup dialog showing the mandatory footnotes of the table*

On the table presentation page it is possible to configure display of footnotes at cell level. If this functionality is switched one all cells within the table that has one or more footnotes at cell level will be marked in the upper right corner of the cell and also be clickable:

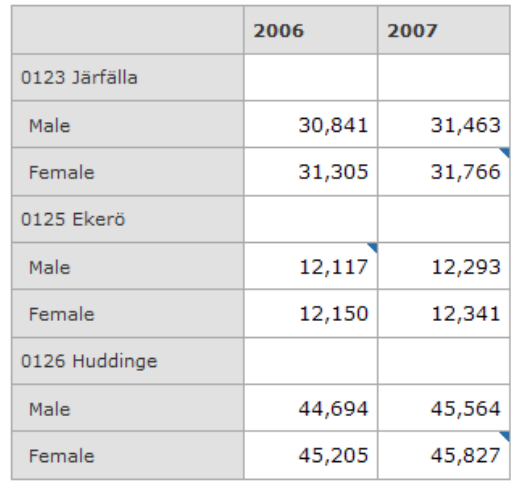

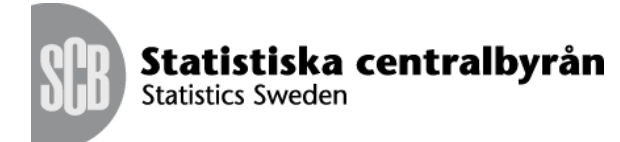

*Table showing cells with footnotes at cell level*

When one of the marked cells is clicked a popup dialog is displayed showing the footnotes at cell level for that cell:

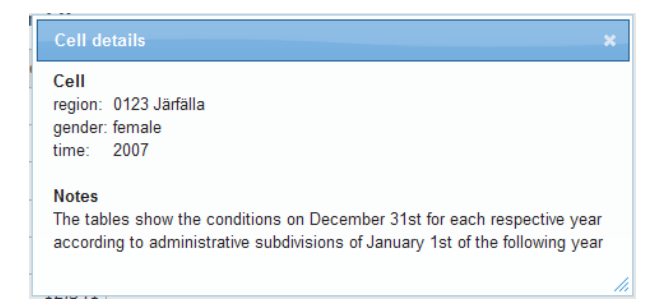

*Popup dialog showing footnotes at cell level for a clicked cell*

# **2 – NPM**

NPM is a way to assign a special character to each data cell. The character provides information about the cell's data. The characters are described in the table SpecialCharacter and when they are connected to cells in a data table, an additional column is added to the data table. The columns have the same name as the column they refer to with the suffix \_X.

NPM is a combination of metadata and data - i.e. when data producers load tables that uses NPM, the correct values must be assigned to the columns that refer to the special characters.

If a main table use special characters it is marked by the flag SpecCharExists. The flag can have these values:

 $Y = Yes$ , special character columns exists and are used when data are presented  $E = Yes$ , special character columns exists but they are not used when data are presented

 $N = No$ , special character column are not present

#### **Properties on the special character table**

PresCharacter: how the character is presented to the user when data are presented.

AggregPossible: if the data cell that is marked with a special character is possible to aggregate or not.

DataCellPres: with data and special characters or just with special characters.

DataCellFilled: Indicates whether the data cell must be filled in or not.

PresText: Explanation on what is in the PresCharacter. (Used as a commentary on the character at the presentation. E.g. ".." indicates that the information is confidential).

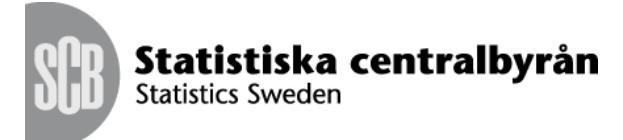

## **Presentation of NPM in PX-Web**

In PX-Web it is possible to configure which characters to use for each NPM value. These characters are displayed in the table when the table contains NPM values.

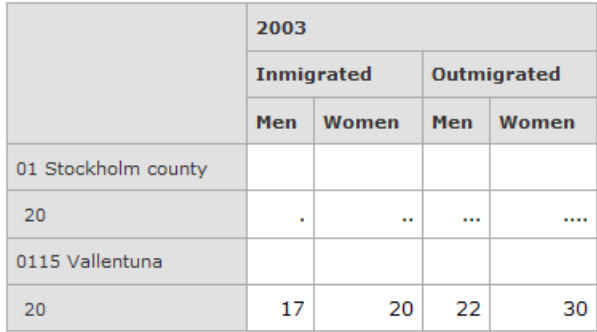

## *Table showing NPM values*

NPM values are not displayed in the charts, instead the value 0 is displayed.

# **3 - Eurostat Attributes**

The attributes were added to comply with the requirements of Eurostat.

Attributes are linked to the main tables.

The attributes are handled in the tables Attributes and Attribut eng (and other secondary languages). As for NPM the data tables will be affected by the addition of new columns. There are two possible ways to deal with the presence of several attributes that are connected to a main table. Either one attribute column for each attribute or to get a column dealing with multiple attributes separated by a colon.

The information contained in an attribute column refers to all the content in the main table. The column names are specified in the meta database.

## **Properties on the attributes**

PresText: Presentation text used by the retrieval interface. PresText is needed because all attribute columns will not have a value set. In the value sets used for attributes the presentation text need not to be specified since it is not mandatory. However, it must always be specified for the attribute that has no value set.

StoreColumnNo: the location of the attribute in the data table. Column or location within the column depending on the method chosen to deal with the presence of more than one attribute linked to a main table.

ValueSet: Attaches a list of approved codes of attribute. Can be omitted e.g. for an attribute that contains a comment.

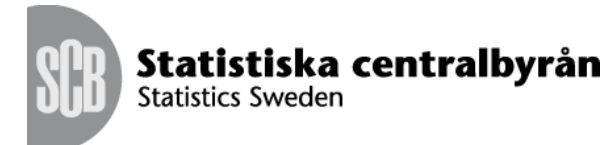

ColumnLength: maximum length of the attribute. The attribute has data type varchar.

## **Presentation of attributes in PX-Web**

In PX-Web cells with attribute values defined are displayed with a marking in the upper right corner (in the same way that footnotes at cell level is displayed within the table). If another way of marking this cell is desired it is just a matter of changing the style sheet.

If default attribute values are defined for the table only the cells with at least one non-default attribute value are marked this way. This makes it easier for the user to identify which cells are different than the others.

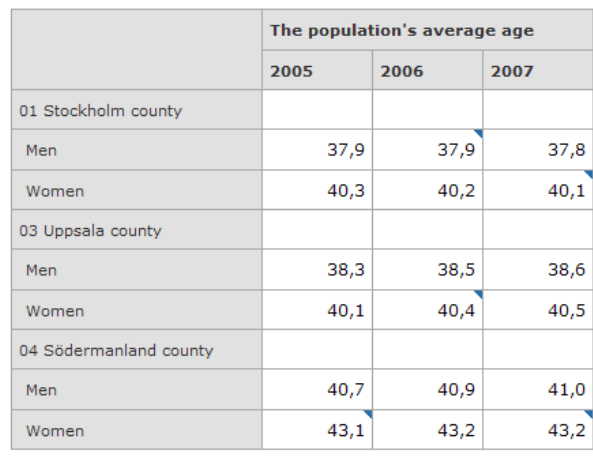

The population's average age by region, sex and time

#### *Table showing attributes at cell level*

The marked cells are clickable. When clicked upon a popup dialog displays attribute information about that cell:

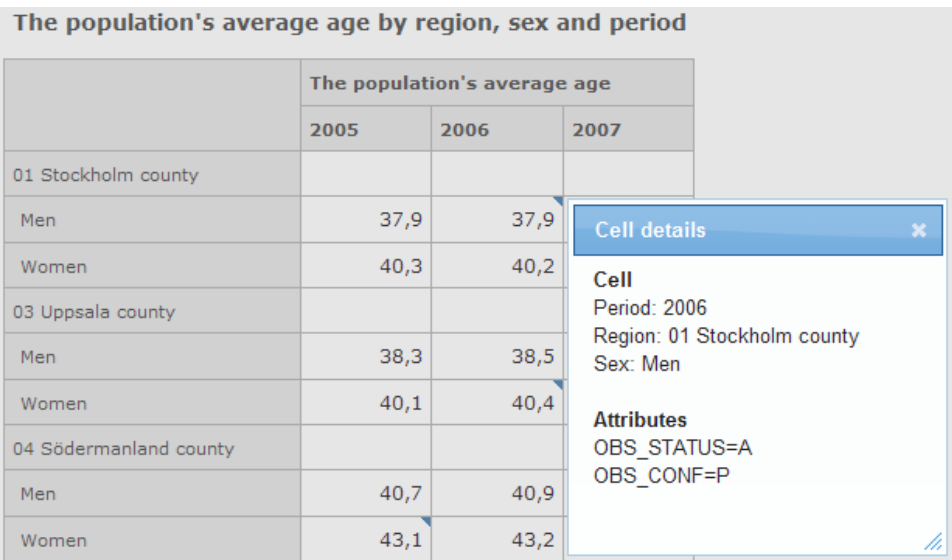

*Popup dialog showing attribute values for the clicked cell*

The Cell section of the popup dialog describes which cell was clicked.

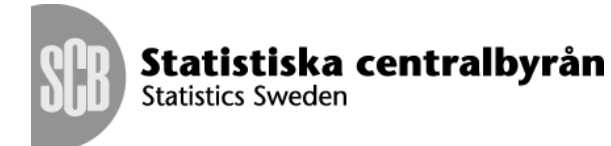

The Attributes section of the popup dialog enumerates all the values of the attributes of the cell.

#### *Display of default attribute values*

As an option it is possible to configure PX-Web to display default attribute values. When configured this way the default attribute values will be displayed under the table:

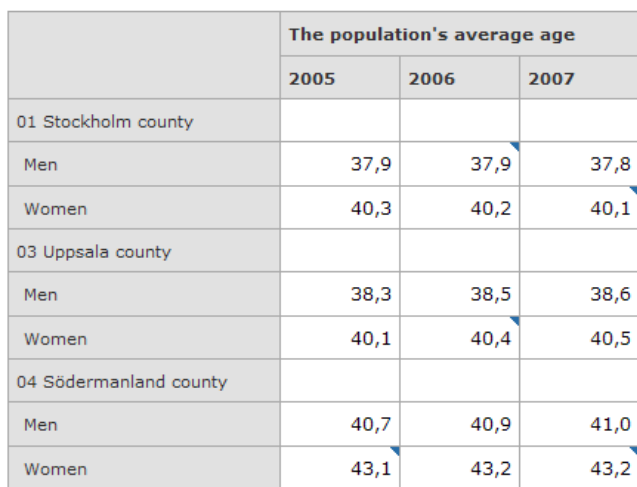

#### The population's average age by region, sex and time

Default attribute values are: OBS\_STATUS = S OBS\_CONF = A

# *Default attribute values are displayed under the table*